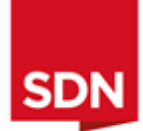

## Joining instructions

How can civil society and communities affected by the oil and gas industry make use of transparency initiatives to enact changes on the ground in the Niger Delta?

> 13:00-14:00 (GMT+1) Tuesday 06.10.2020 Online

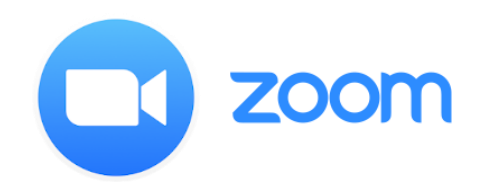

Thank you for your participation in this event. We look forward to a stimulating webinar

We will be using Zoom to host this workshop.

To join this event, follow the instructions below.

- 1) Register now via the following link: <https://us02web.zoom.us/meeting/register/tZMlde2gqT0qH9UqZGMEtokMGnU3zQ2xKccH> You will then be emailed a link to join the webinar. There is no password.
- 2) The workshop is scheduled to begin at 14:00, and we ask that you sign-in by 13:45 to ensure you are able to join for a prompt start and so participants can test any equipment or sound settings.

You will see a screen similar to the one below. A member of SDN staff will be available from 13:45, and will let you into the room:

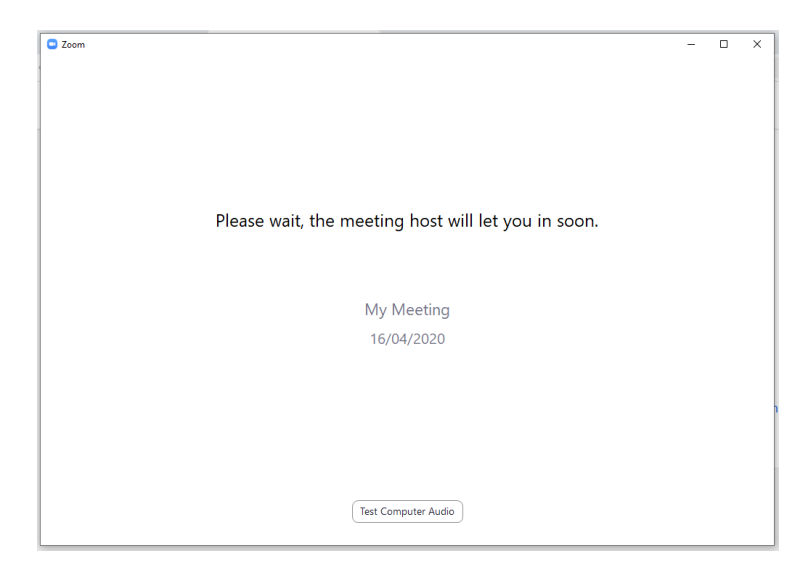

3) On entry to the room, you will see the following screen. Select "Join with computer audio." You will be muted on entry. Unless you are speaking, please keep your microphone muted. This will help improve the quality of the call. We will not be using video on this call.

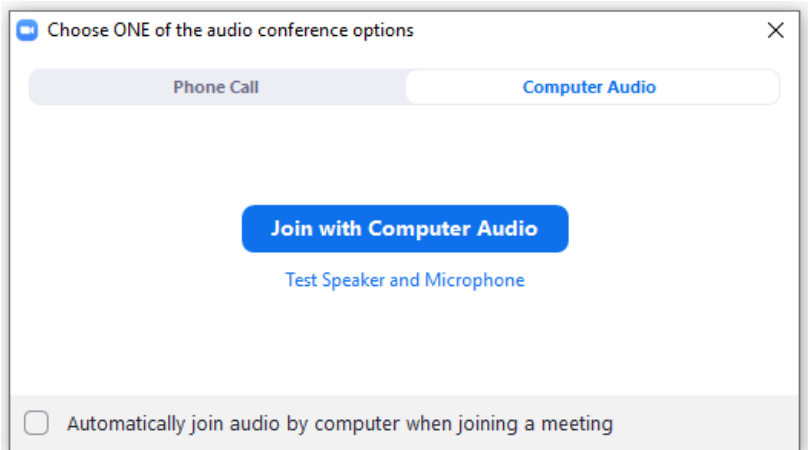

4) You are now in the meeting room. You will see a screen similar to the one below. The mute/unmute button is in the bottom left, where the headphone symbol is. Note that if for any reason your connection is interrupted, you may need to reset your audio connection. To do this, click "Join audio", also where the headphone symbol is.

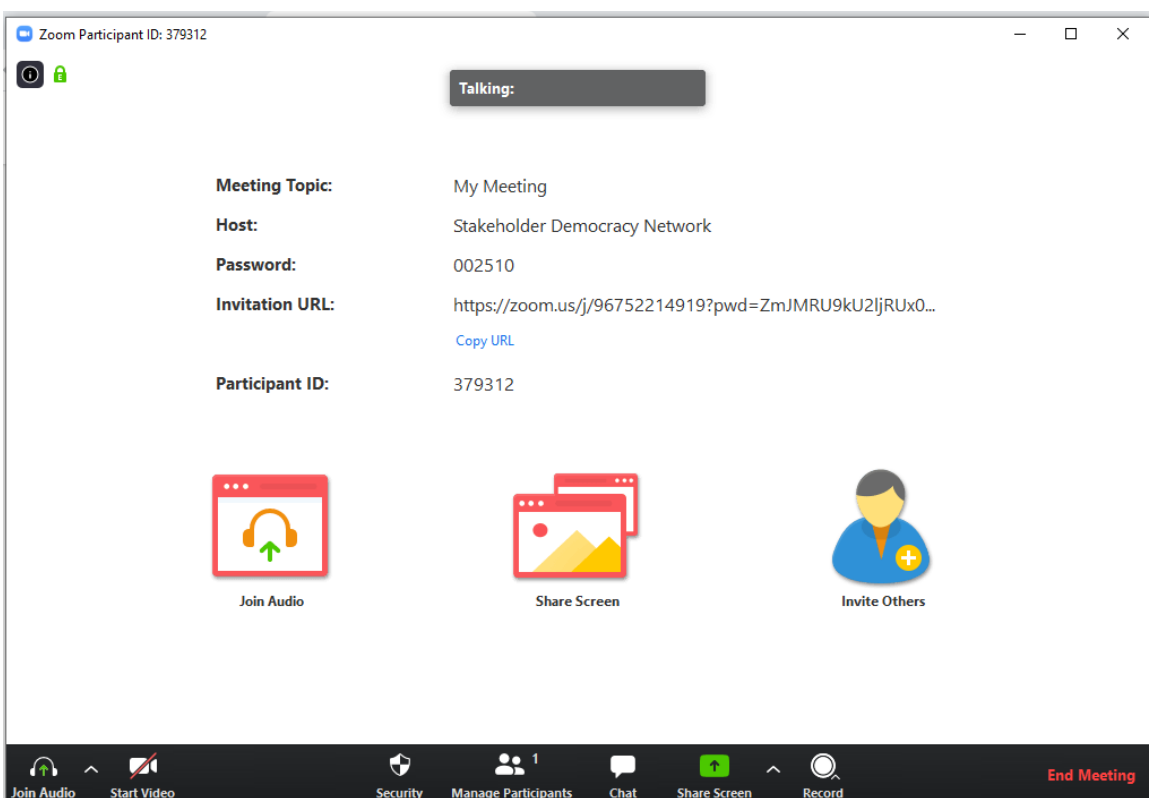

5) To write a message to other event participants, select the "Chat" button and a dialogue box will appear:

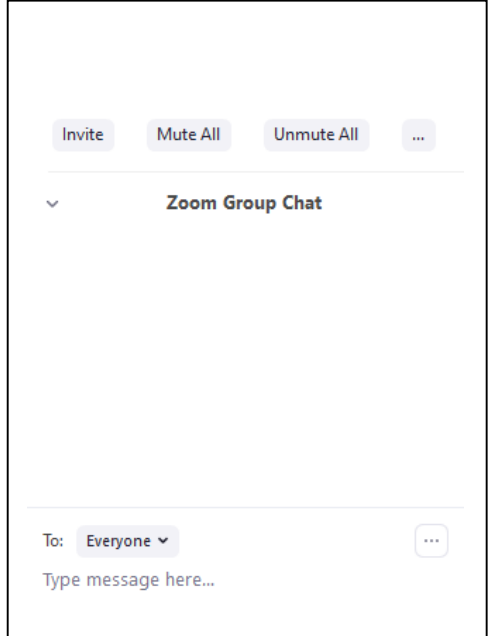

6) If you wish to ask a question, please post the question in the chat and we will select questions from here to read out at the relevant stage.

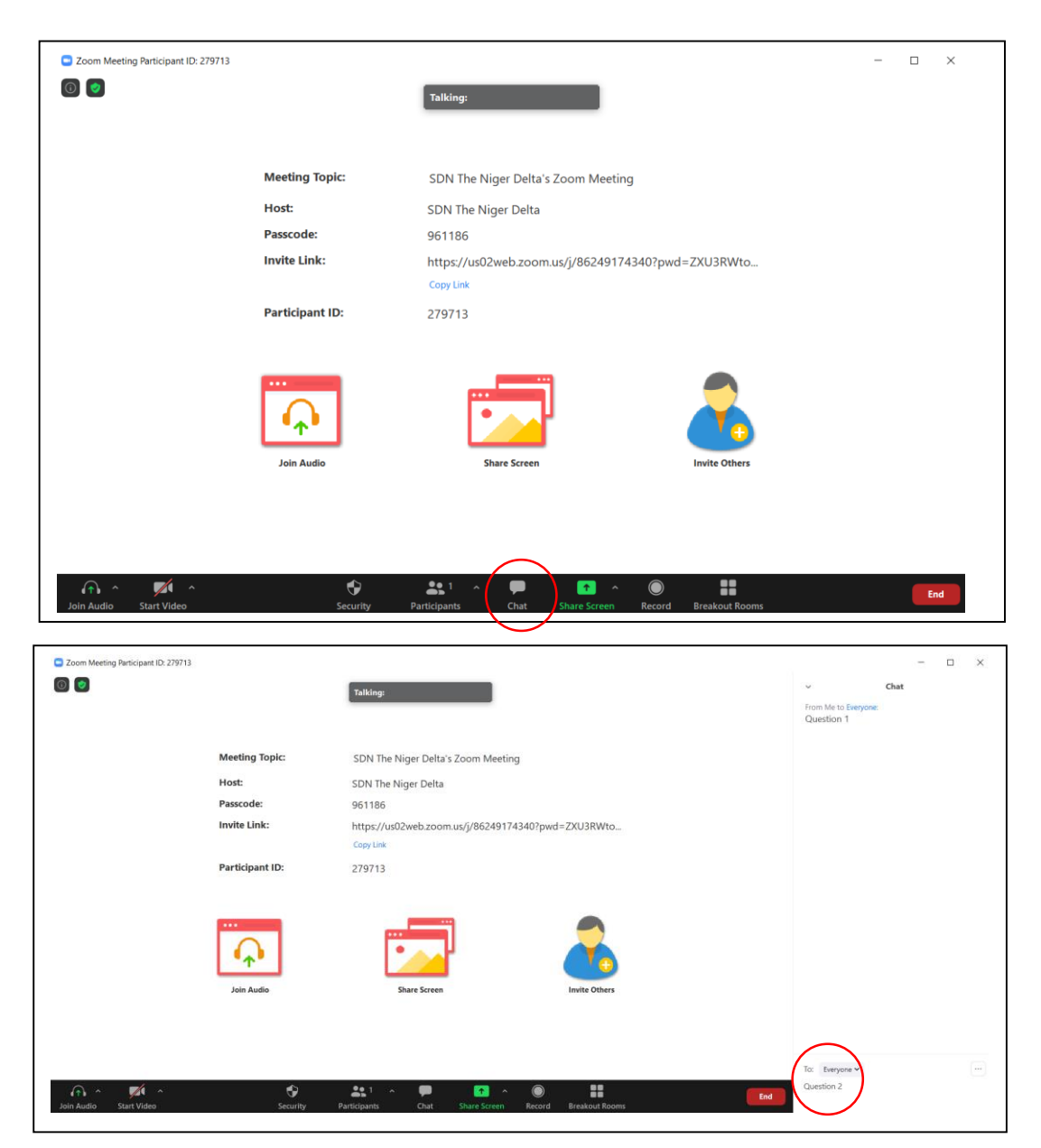

## **Problems?**

If you have a problem, please call SDN's Communications Officer, Daniel Therkelsen, by phone or WhatsApp, on +44 7934 472 341, who will be available to assist.